# How to log on as a Trainer

*O* inlingua<sup>/8</sup>

### (\* inlingua<sup>/5</sup>

 $\alpha$  ,  $\beta$ 

Username\* Mery

Password\*

........

**SIGN IN** 

I've lost my password

#### (\* inlingua<sup>/51</sup>

 $\alpha$ 

Thank you! Please enter a new password to activate your account.

New password \*

Repeat new password \*

ACTIVATE ACCOUNT

© copyright inlingua International Ltd  $\oplus$  English  $\mathbb{Z}$ 

#### (\* inlingua<sup>/51</sup>

 $\alpha_L$  ,  $\alpha$ 

Thank you! Please enter a new password to activate your account.

New password \* .......

Repeat new password \*

.......

**ACTIVATE ACCOUNT** 

© copyright inlingua International Ltd  $\oplus$  English  $\blacksquare$ 

## Agree to Technical Requirements

#### *O* inlingua<sup>/5</sup>

#### **Technical requirements**

inlingua Online Learning (iOL) platform has been designed to get the best navigation experience taking advantage of the current internet browsers features.

We highly recommend that you always upgrade to the latest browsers and plugins versions in order to have the best functionality.

For a complete and successful learning experience, your system should meet the following technical requirements:

HTML5 Compatible Browser Plugins: Adobe Reader Audio: Sound Card, microphone, speakers or headphones Resolution: Recommended 1440 x 900+, minimum 1024 x 768

Your browser must have Javascript activated and pop-up blockers disabled.

Windows (Windows 7, Windows 8.1, Windows 10)

minimum Memory: 512MB Browsers: Chrome 57, Mozilla Firefox 53, Microsoft Edge

Recommended Memory: 1024MB Browsers: Chrome 65+, Mozilla Firefox 58+

Linux

minimum Memory: 512MB Browsers: Chrome 57, Mozilla Firefox 53  $\star$ 

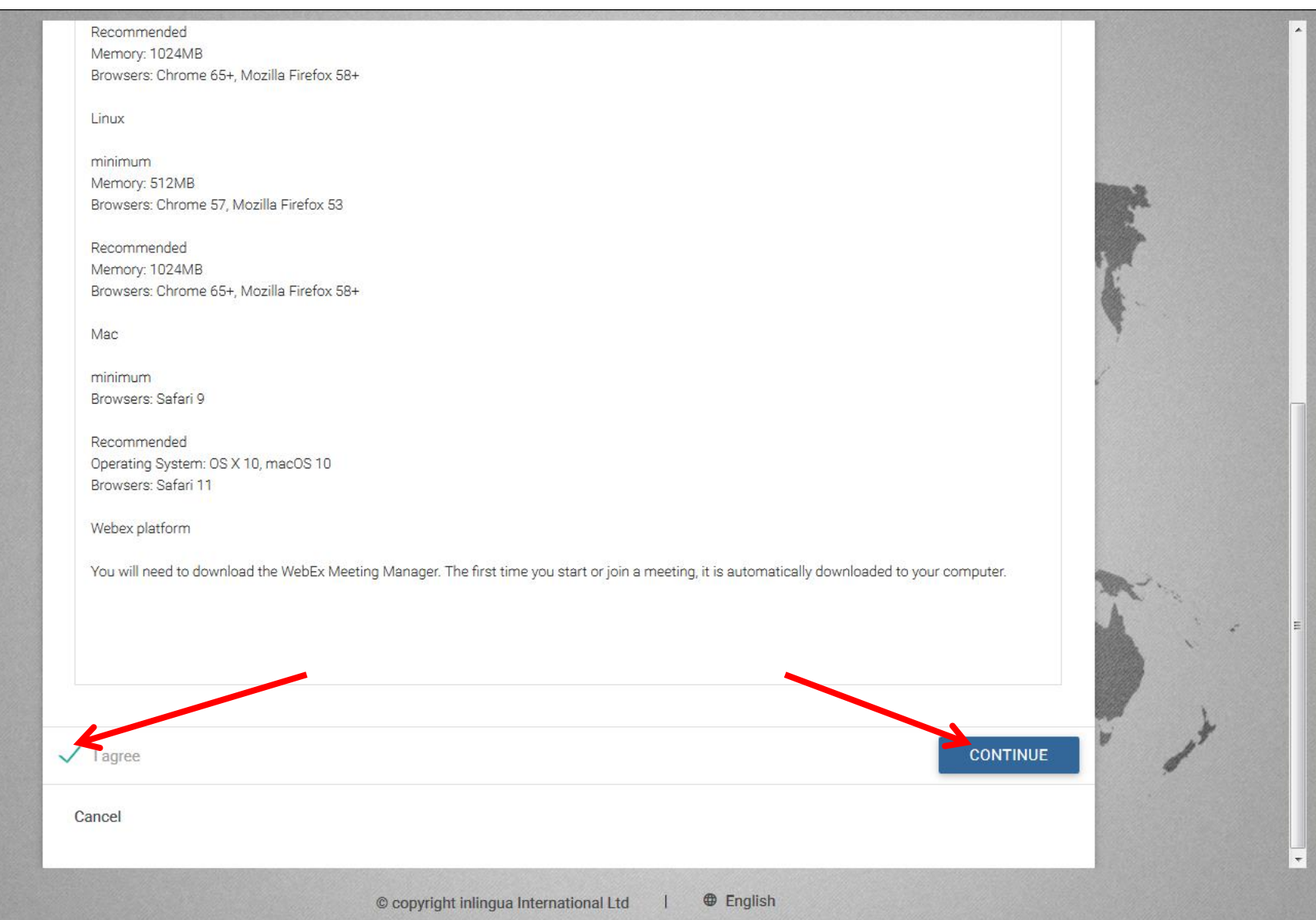

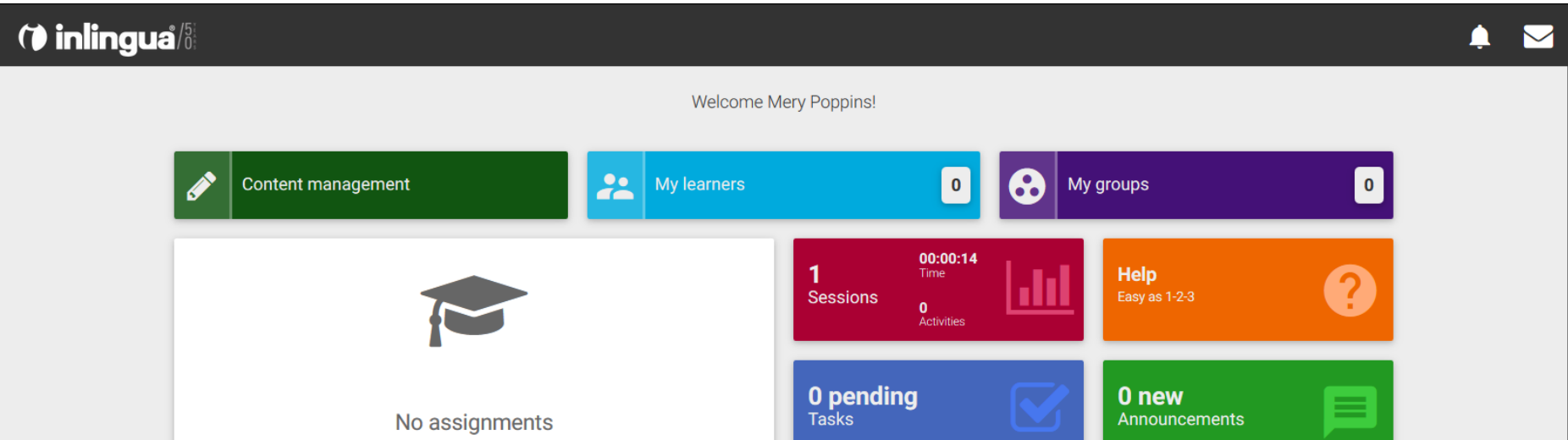

 $\bullet$ 

 $\triangle$ 

 $\underline{\mathbb{Q}}$ 

 $\bullet$ 

 $\boldsymbol{\omega}$